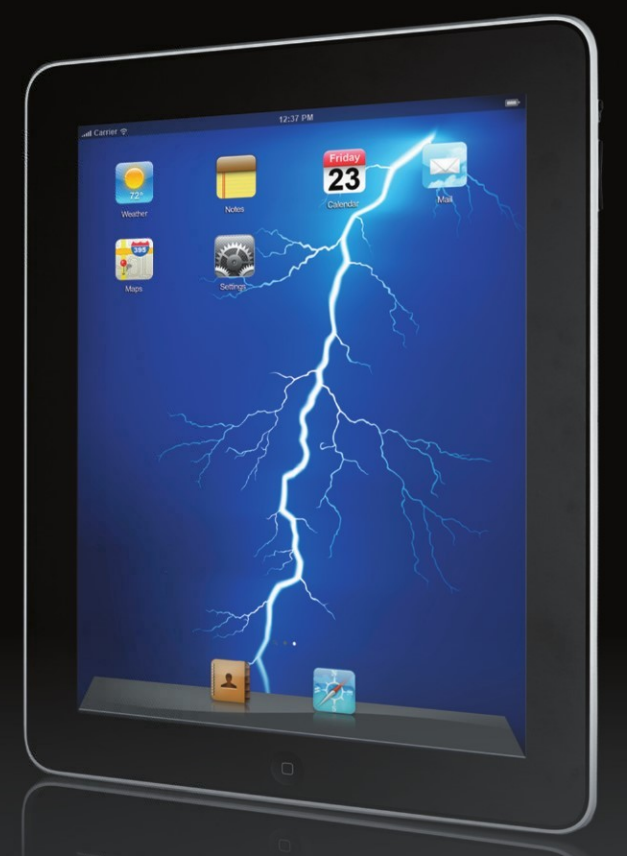

# iPad **Made Simple**

Martin Trautschold | Gary Mazo

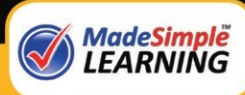

Apress®

# **iPad Made Simple**

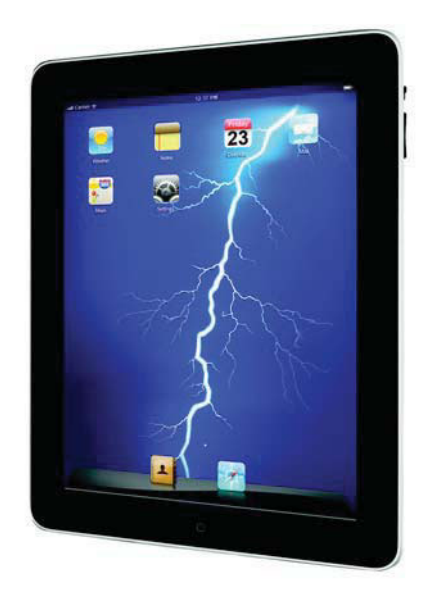

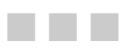

**Martin Trautschold** and **Gary Mazo** 

**Apress**®

#### **iPad Made Simple**

Copyright © 2010 by Martin Trautschold and Gary Mazo

All rights reserved. No part of this work may be reproduced or transmitted in any form or by any means, electronic or mechanical, including photocopying, recording, or by any information storage or retrieval system, without the prior written permission of the copyright owner and the publisher.

ISBN-13 (pbk): 978-1-4302-3129-5

ISBN-13 (electronic): 978-1-4302-3130-1

Printed and bound in the United States of America 9 8 7 6 5 4 3 2 1

Trademarked names, logos, and images may appear in this book. Rather than use a trademark symbol with every occurrence of a trademarked name, logo, or image we use the names, logos, and images only in an editorial fashion and to the benefit of the trademark owner, with no intention of infringement of the trademark.

The use in this publication of trade names, trademarks, service marks, and similar terms, even if they are not identified as such, is not to be taken as an expression of opinion as to whether or not they are subject to proprietary rights.

President and Publisher: Paul Manning Lead Editor: Steve Anglin Technical Reviewer: Jim Markham Editorial Board: Clay Andres, Steve Anglin, Mark Beckner, Ewan Buckingham, Gary Cornell, Jonathan Gennick, Jonathan Hassell, Michelle Lowman, Matthew Moodie, Duncan Parkes, Jeffrey Pepper, Frank Pohlmann, Douglas Pundick, Ben Renow-Clarke, Dominic Shakeshaft, Matt Wade, Tom Welsh Coordinating Editor: Laurin Becker Copy Editor: Mary Ann Fugate, Patrick Meador, Ralph Moore, Sharon Terdeman Compositor: MacPS, LLC Indexer: BIM Indexing & Proofreading Services Cover Designer: Anna Ishchenko

Distributed to the book trade worldwide by Springer Science+Business Media, LLC., 233 Spring Street, 6th Floor, New York, NY 10013. Phone 1-800-SPRINGER, fax (201) 348-4505, e-mail orders-ny@springer-sbm.com, or visit www.springeronline.com.

For information on translations, please e-mail rights@apress.com, or visit www.apress.com.

Apress and friends of ED books may be purchased in bulk for academic, corporate, or promotional use. eBook versions and licenses are also available for most titles. For more information, reference our Special Bulk Sales–eBook Licensing web page at www.apress.com/info/bulksales.

The information in this book is distributed on an "as is" basis, without warranty. Although every precaution has been taken in the preparation of this work, neither the author(s) nor Apress shall have any liability to any person or entity with respect to any loss or damage caused or alleged to be caused directly or indirectly by the information contained in this work.

*This book is dedicated to our families—to our wives, Julie and Gloria, and to our kids, Sophie, Livvie and Cece, and Ari, Dan, Sara, Billy, Elise and Jonah.*

*Without their love, support, and understanding, we could never take on projects like this one. Now that the book is done, we will gladly share our iPads with them – for a little while!* 

## **Contents at a Glance**

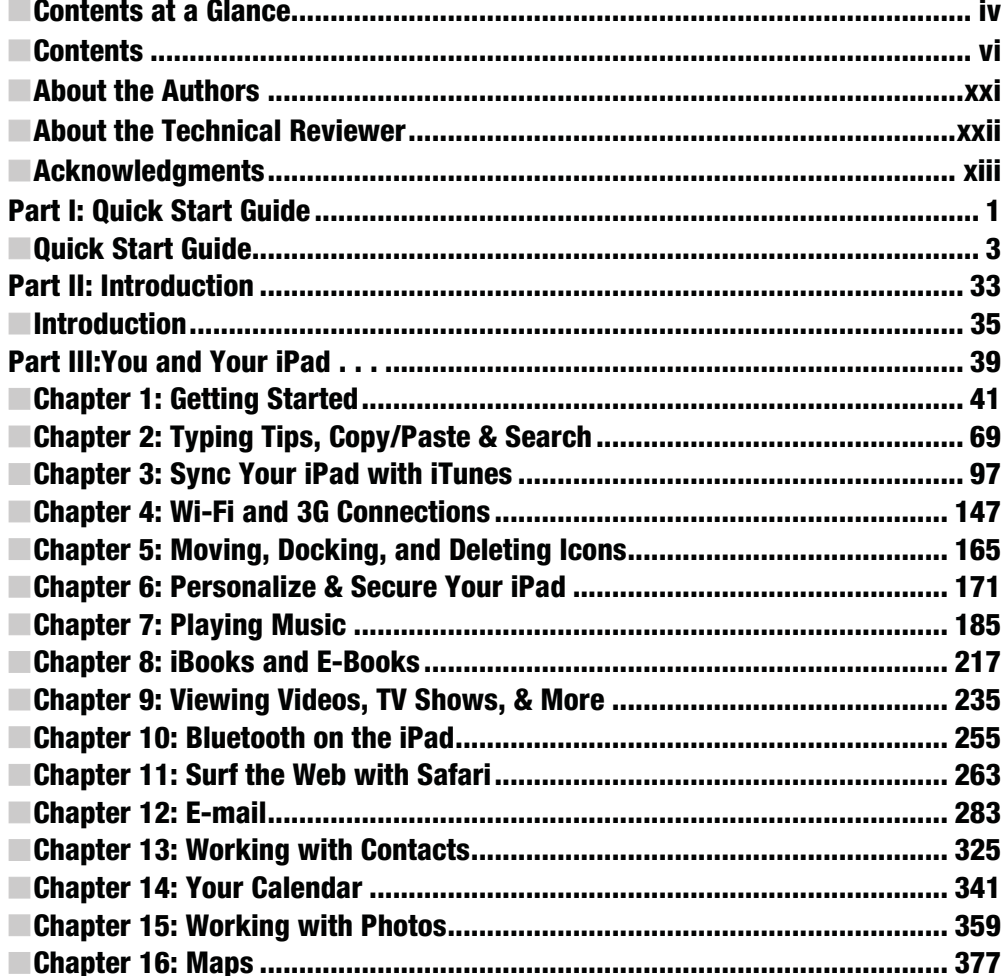

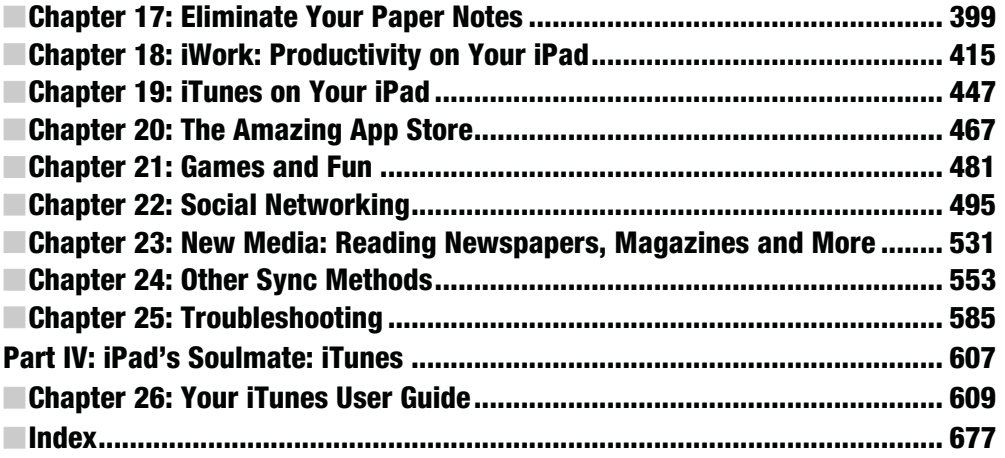

## **Contents**

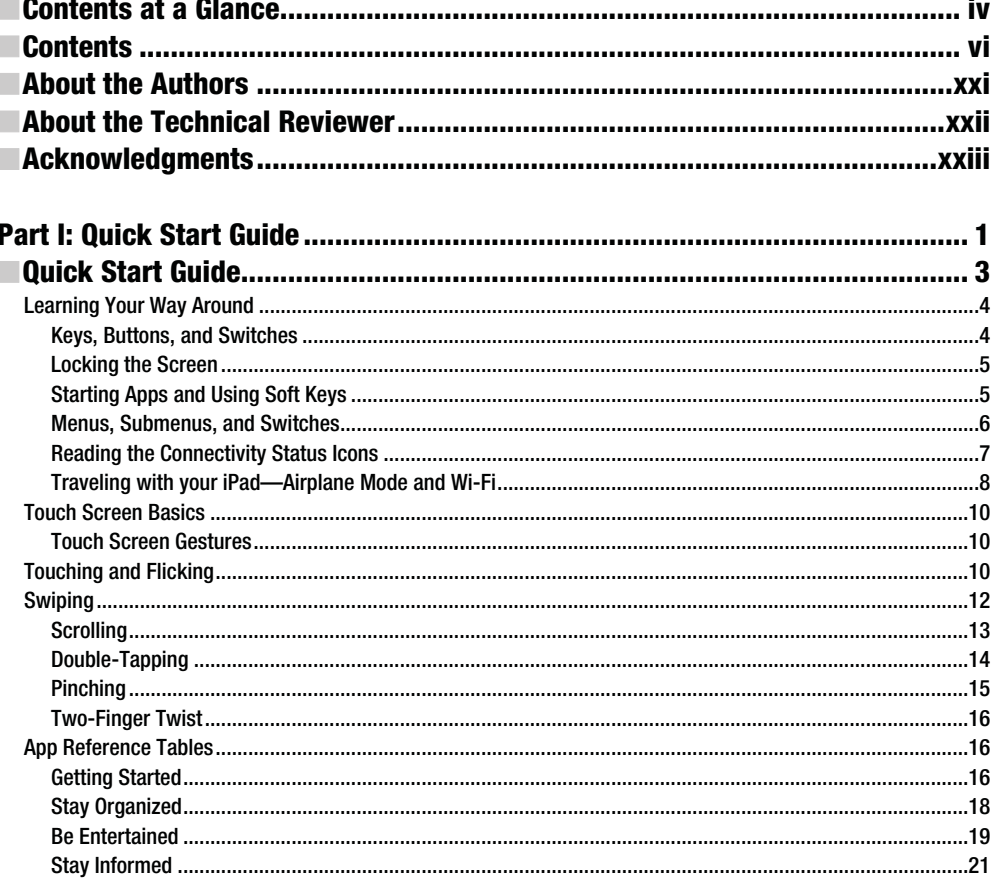

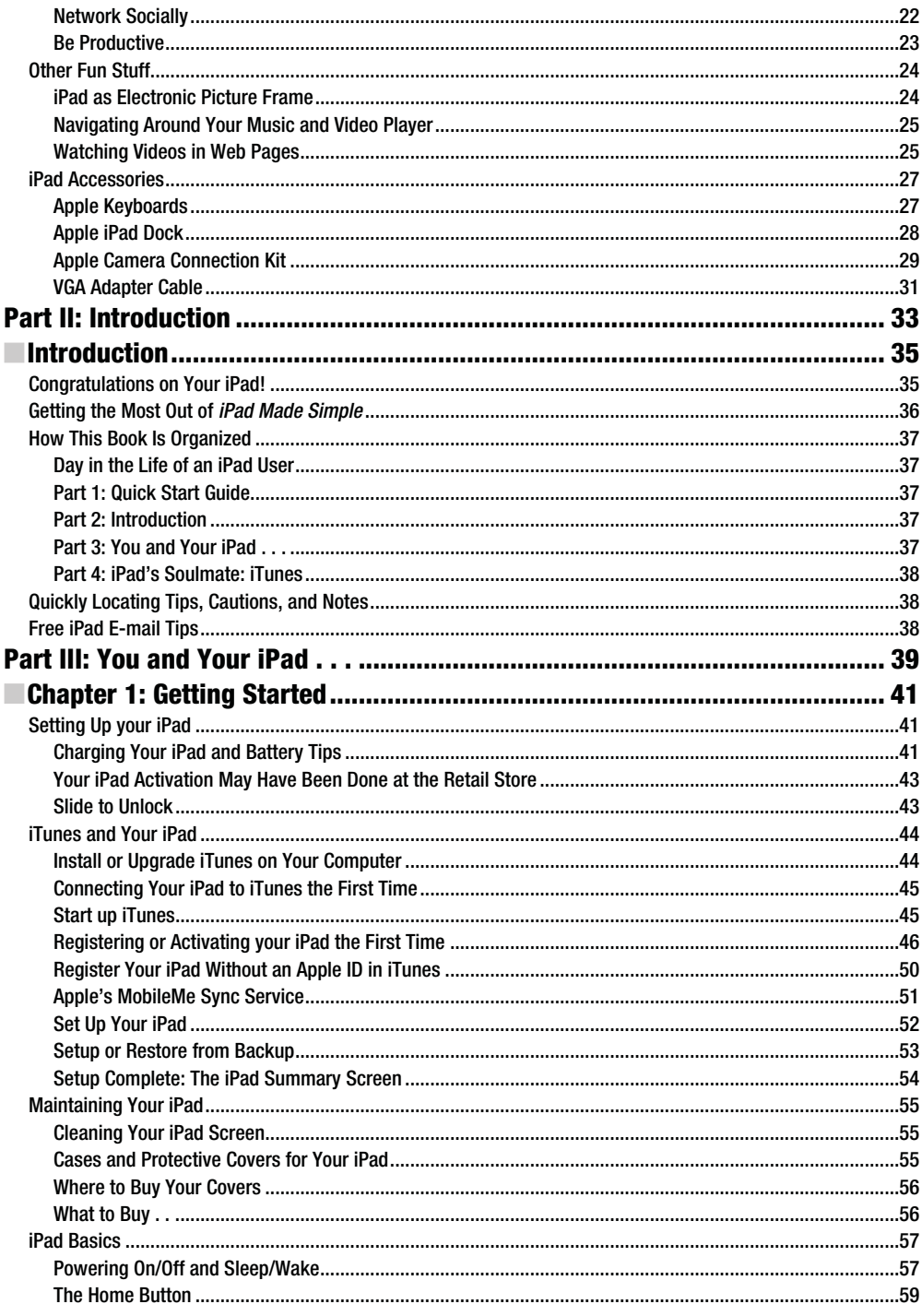

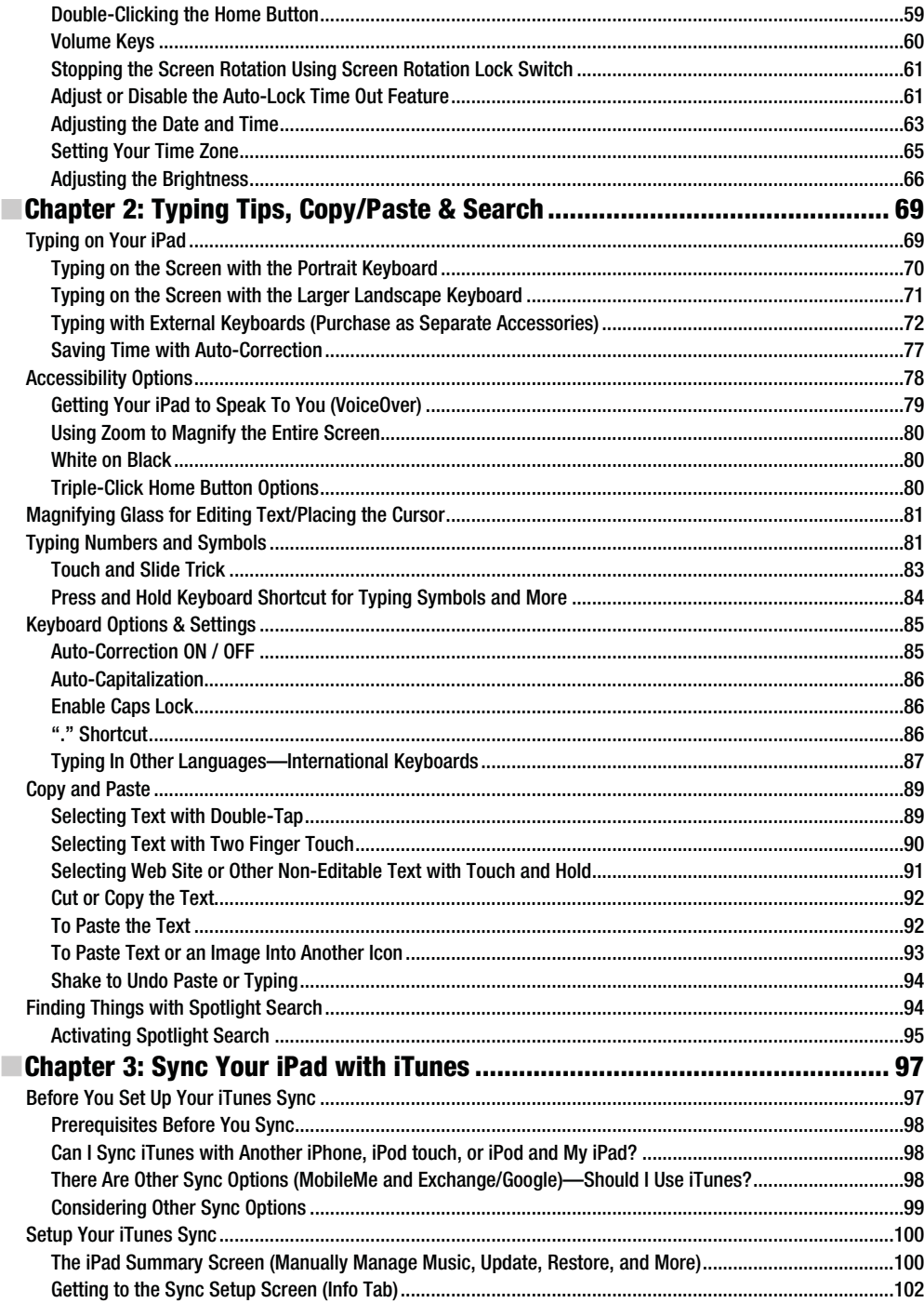

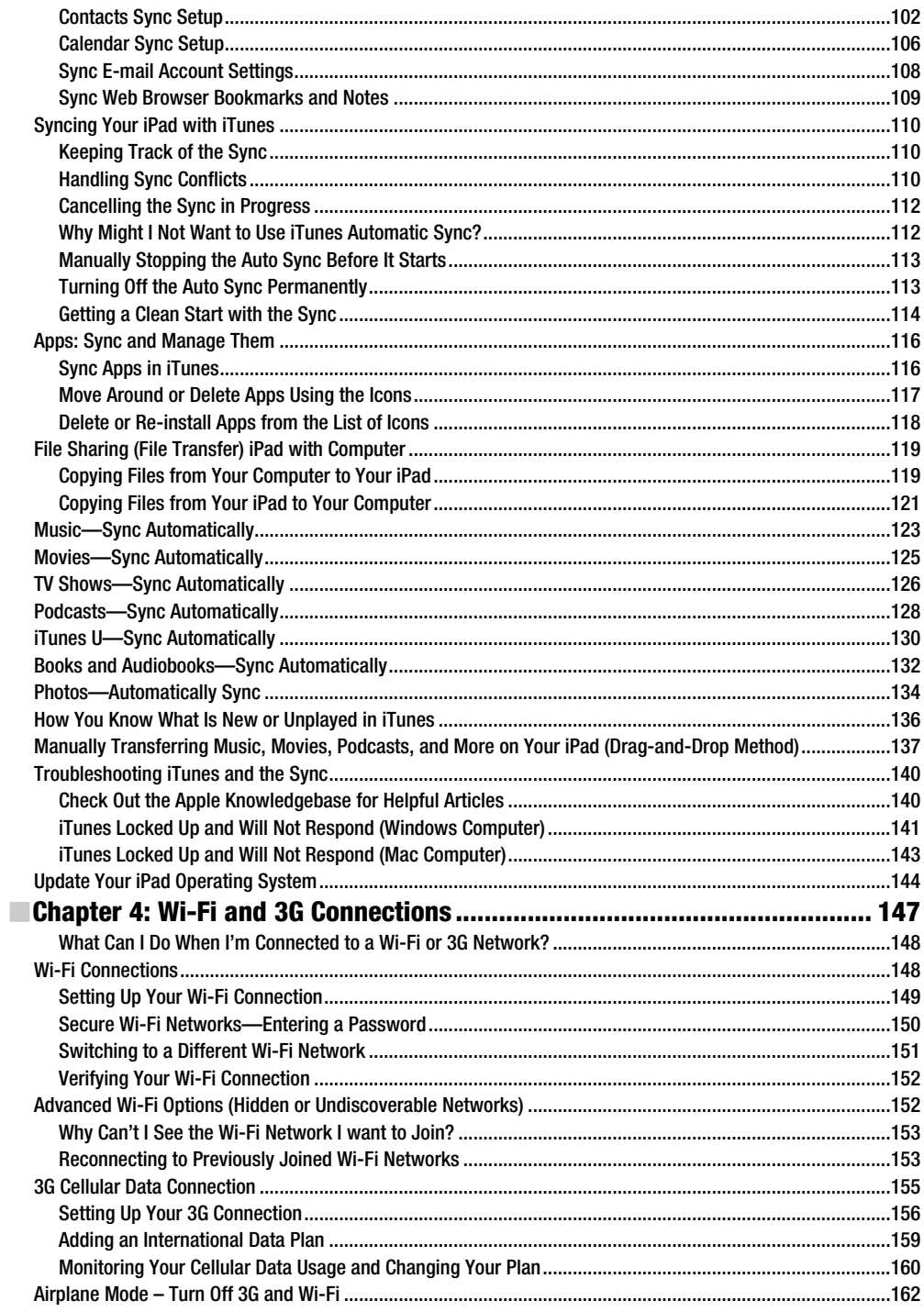

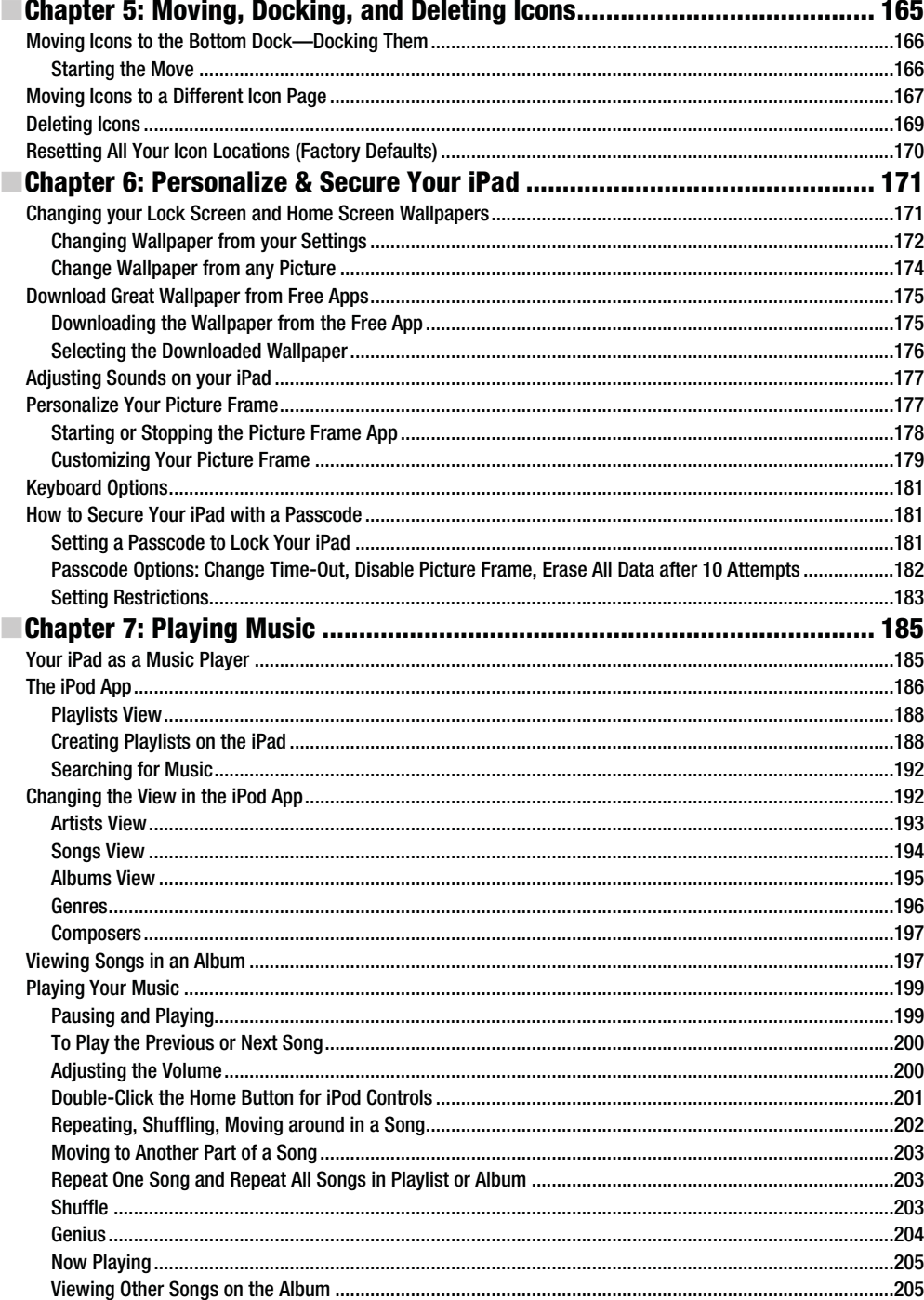

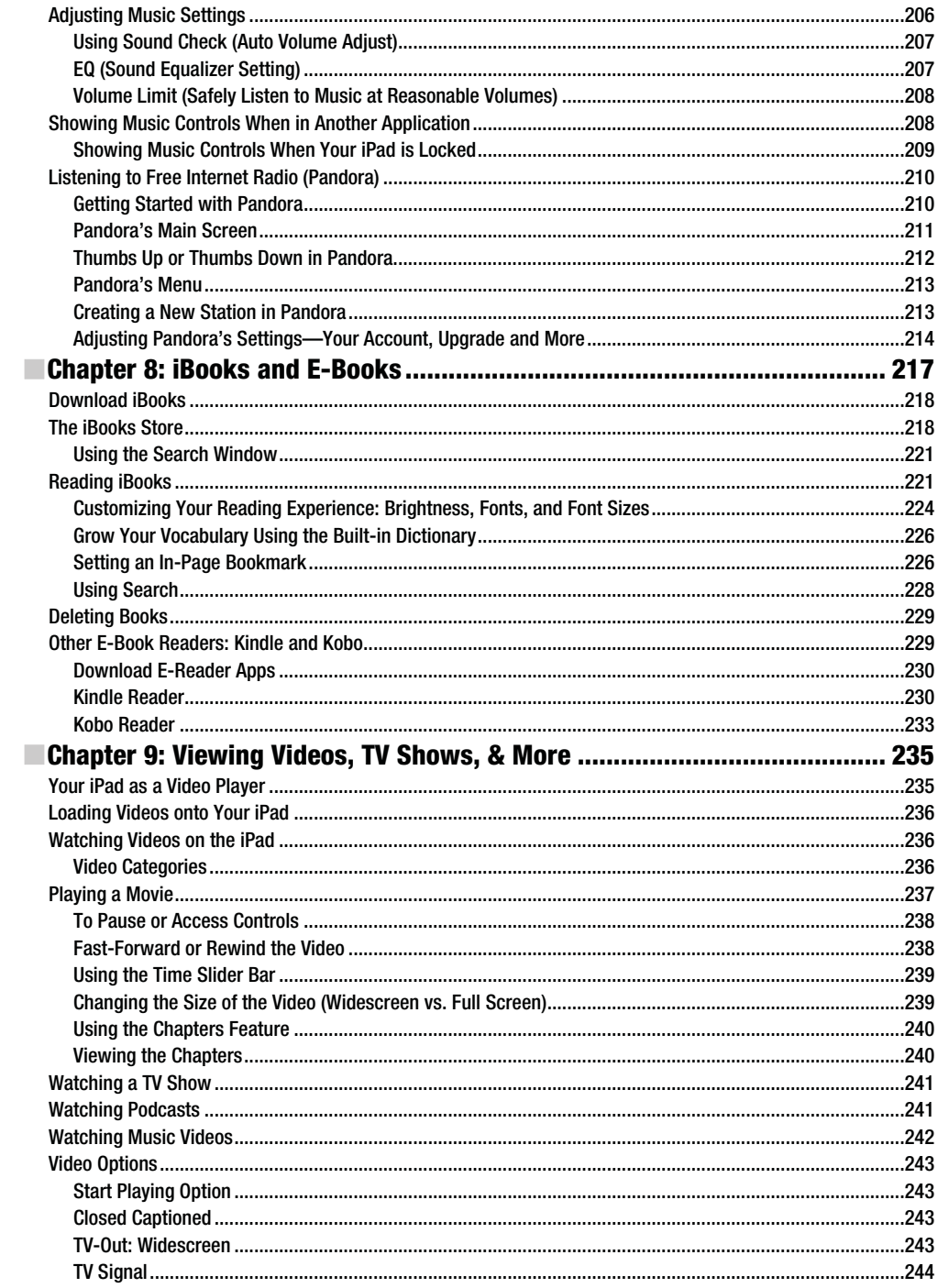

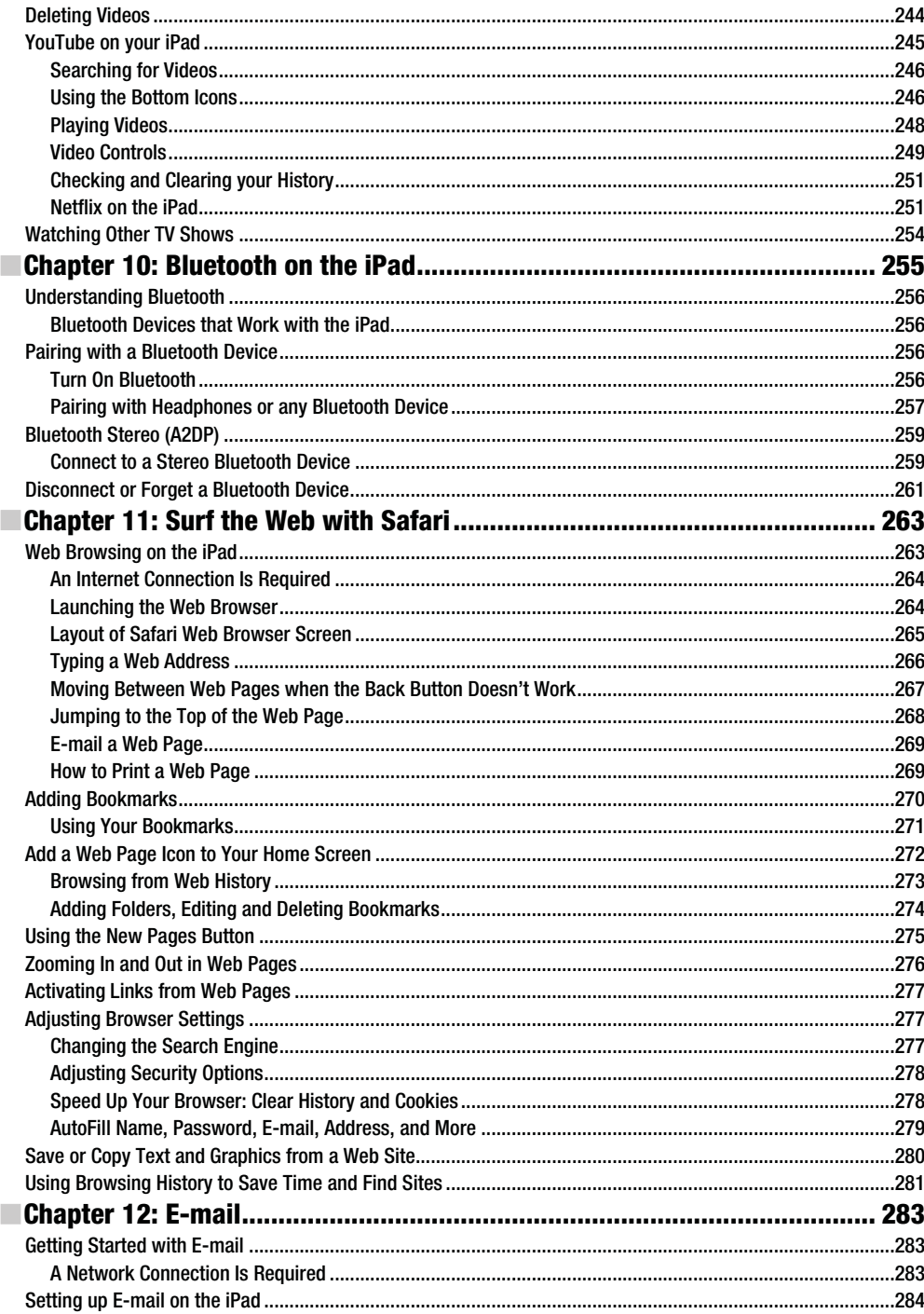

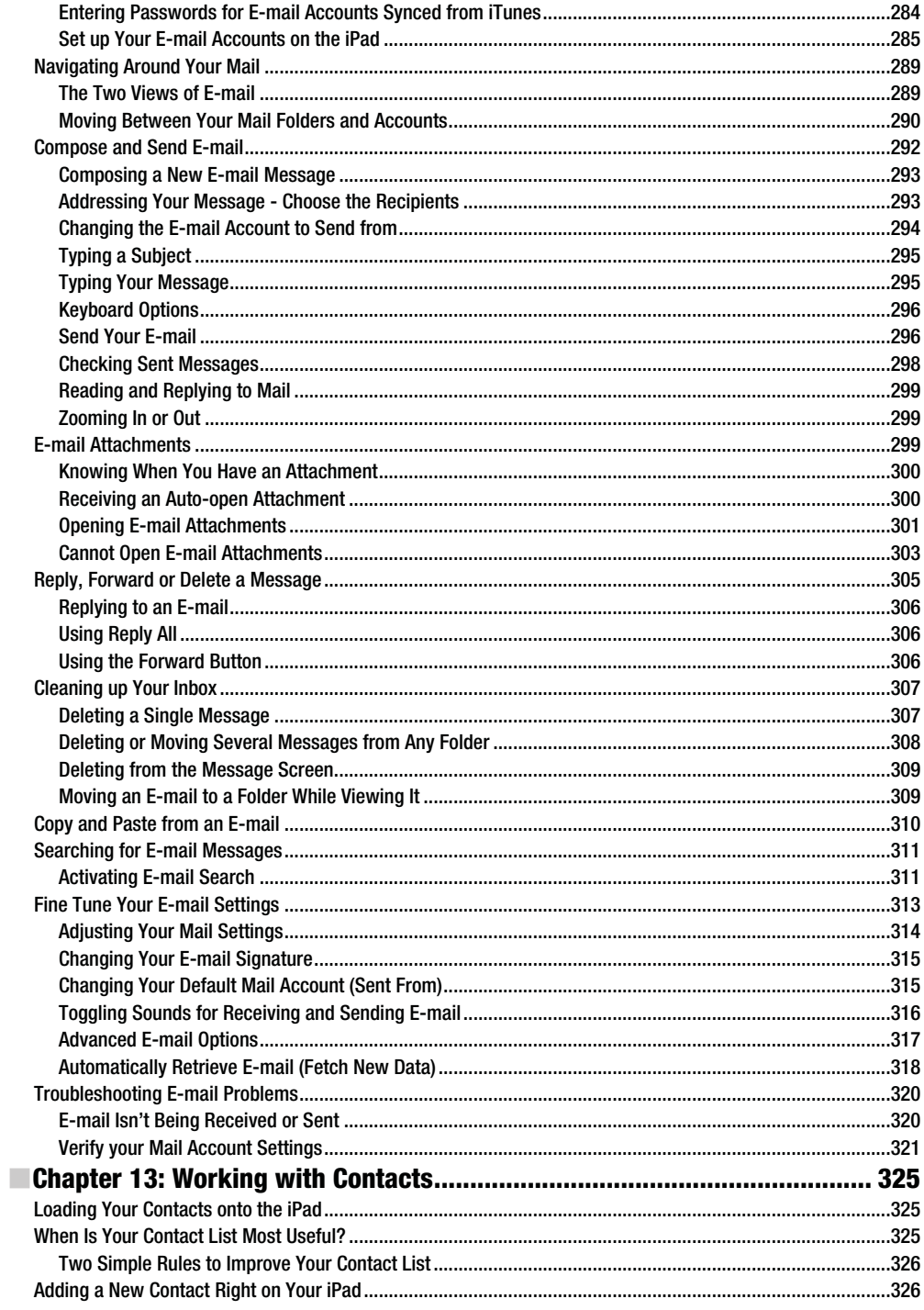

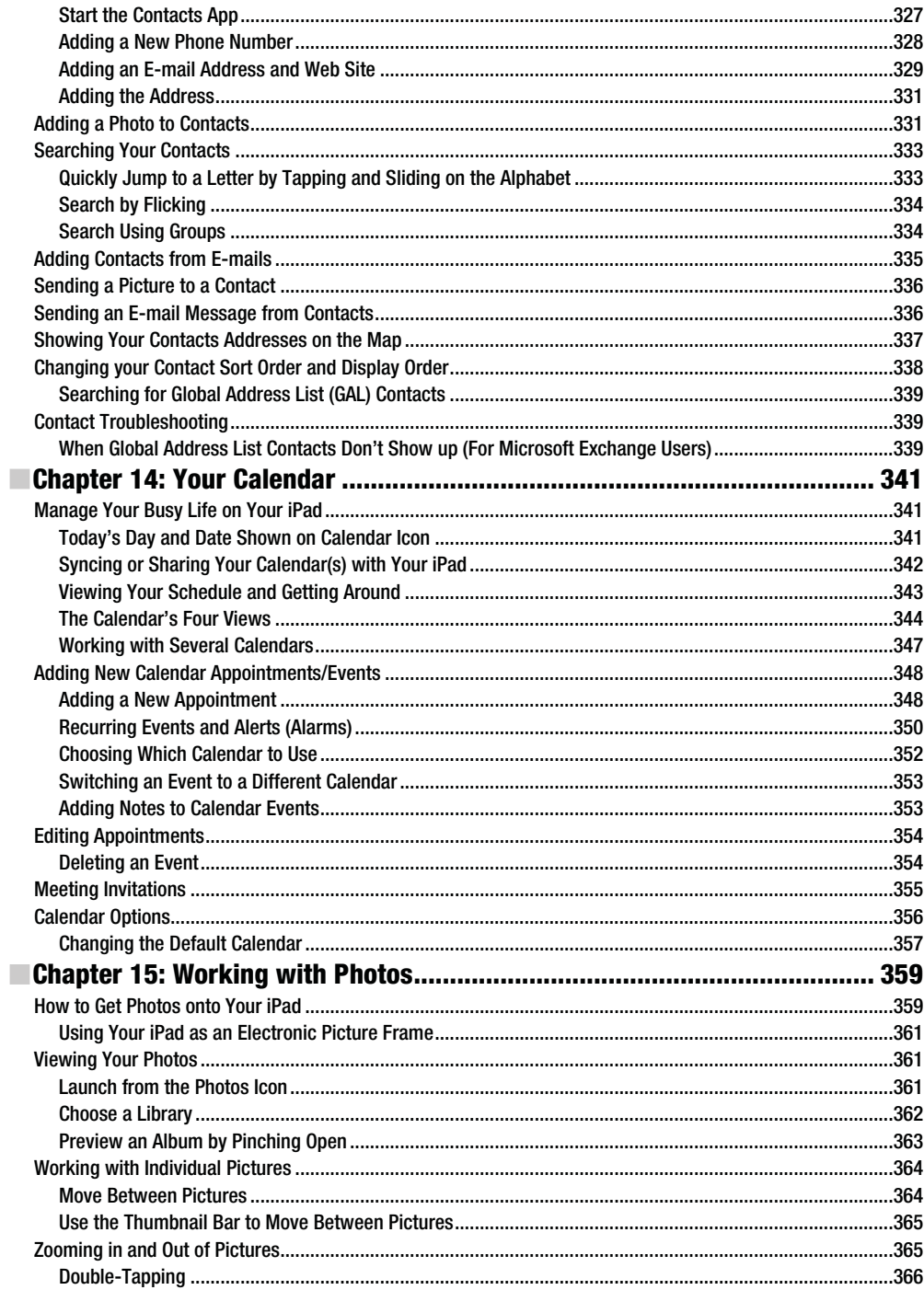

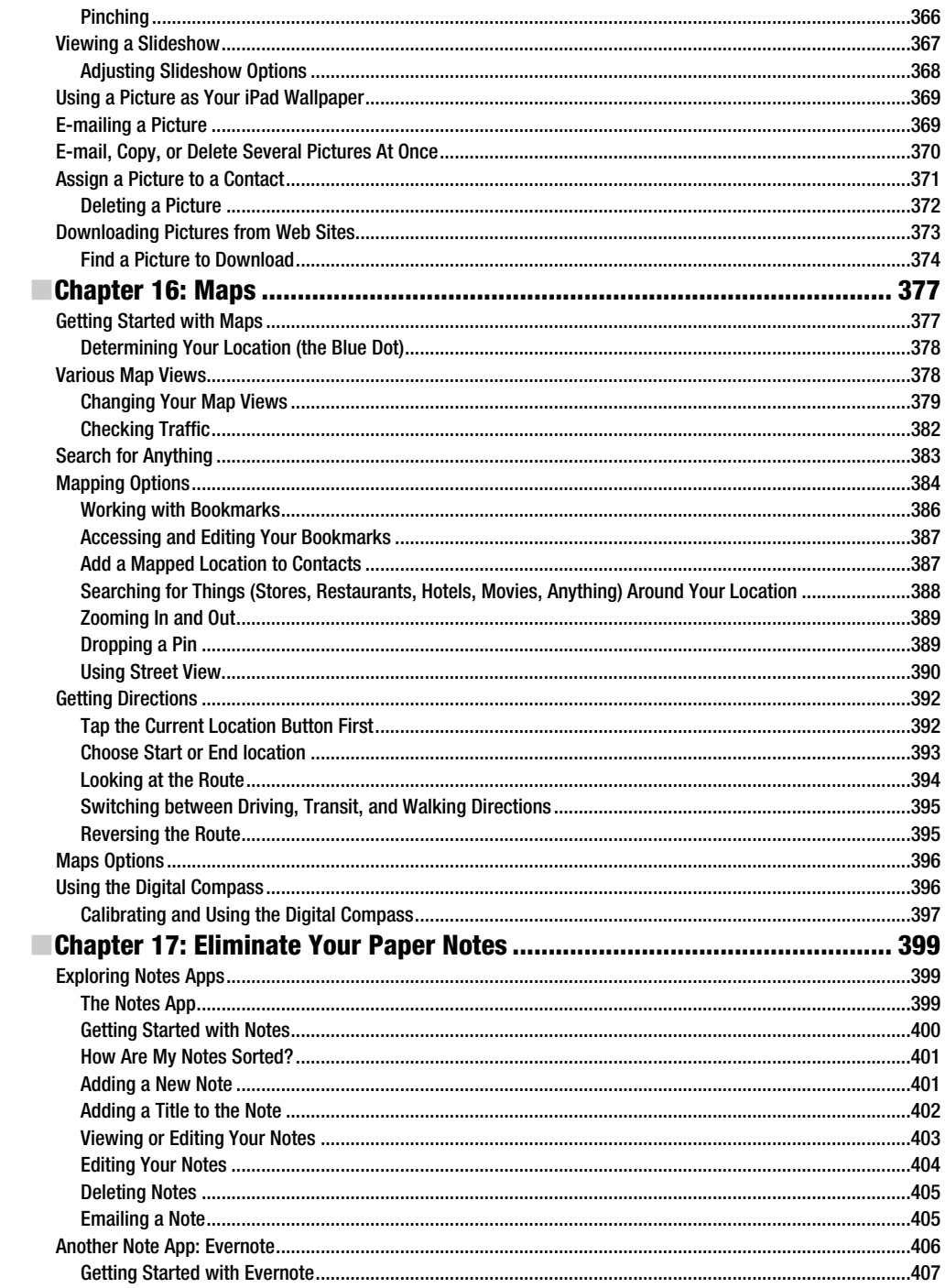

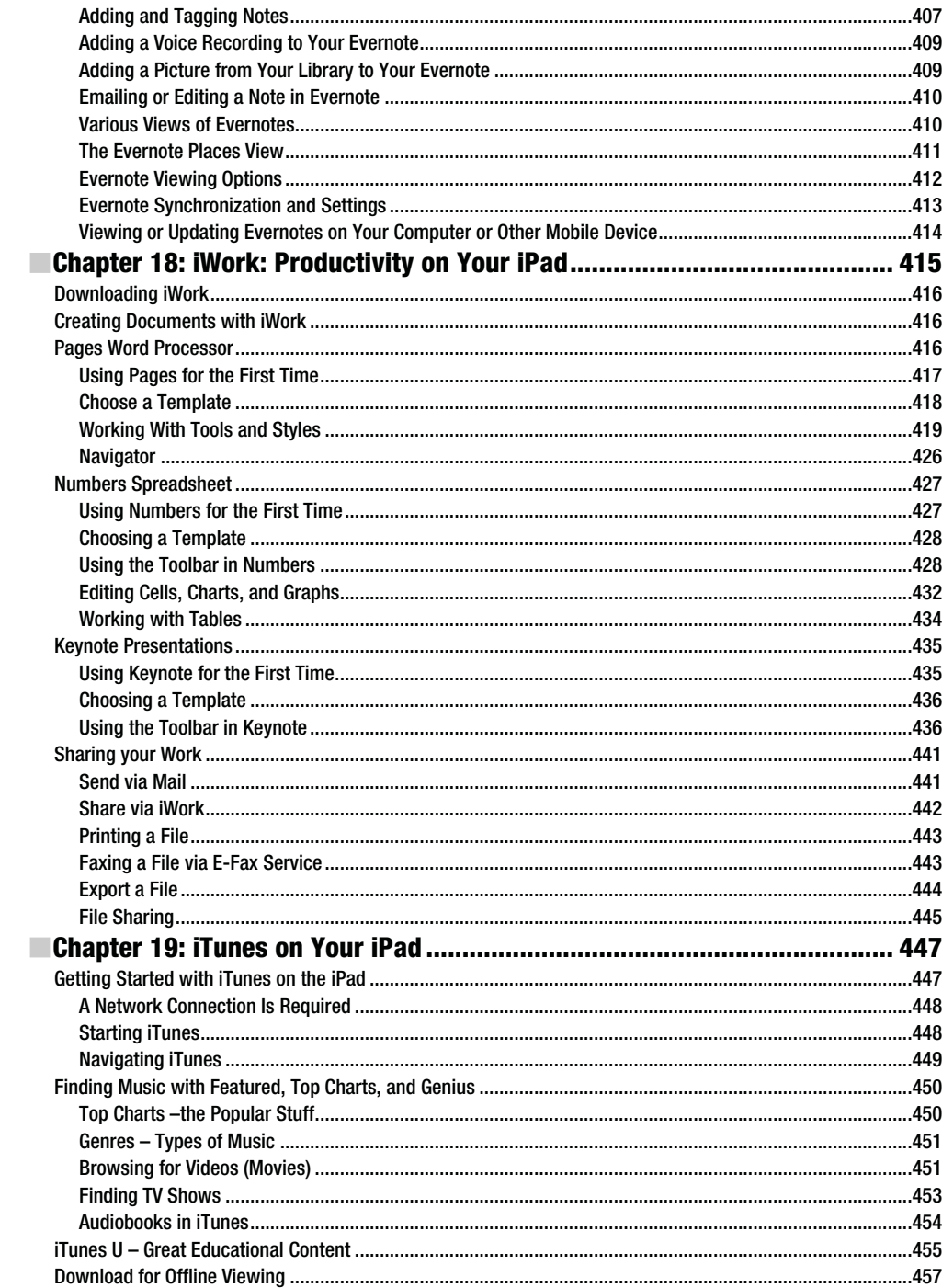

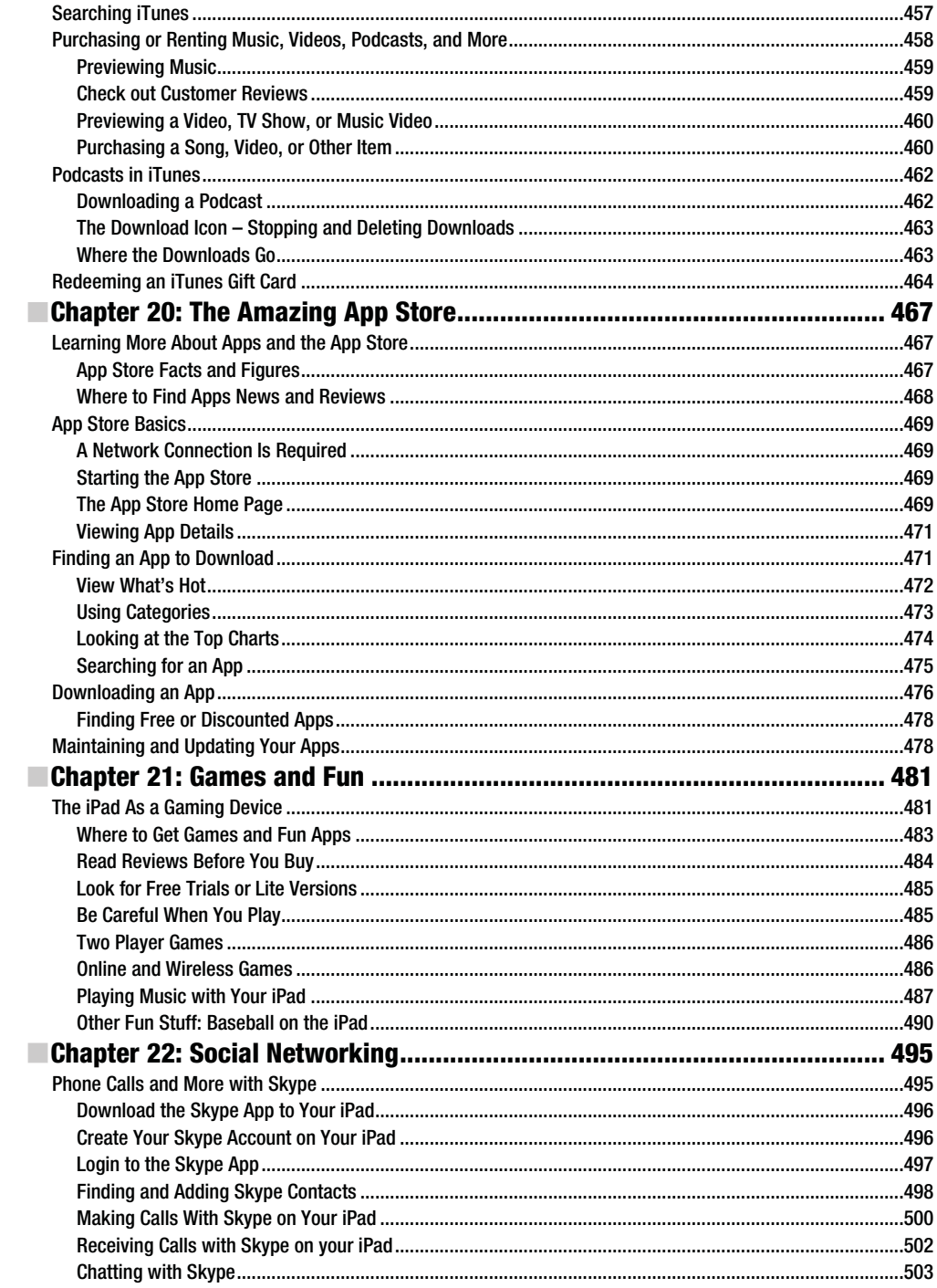

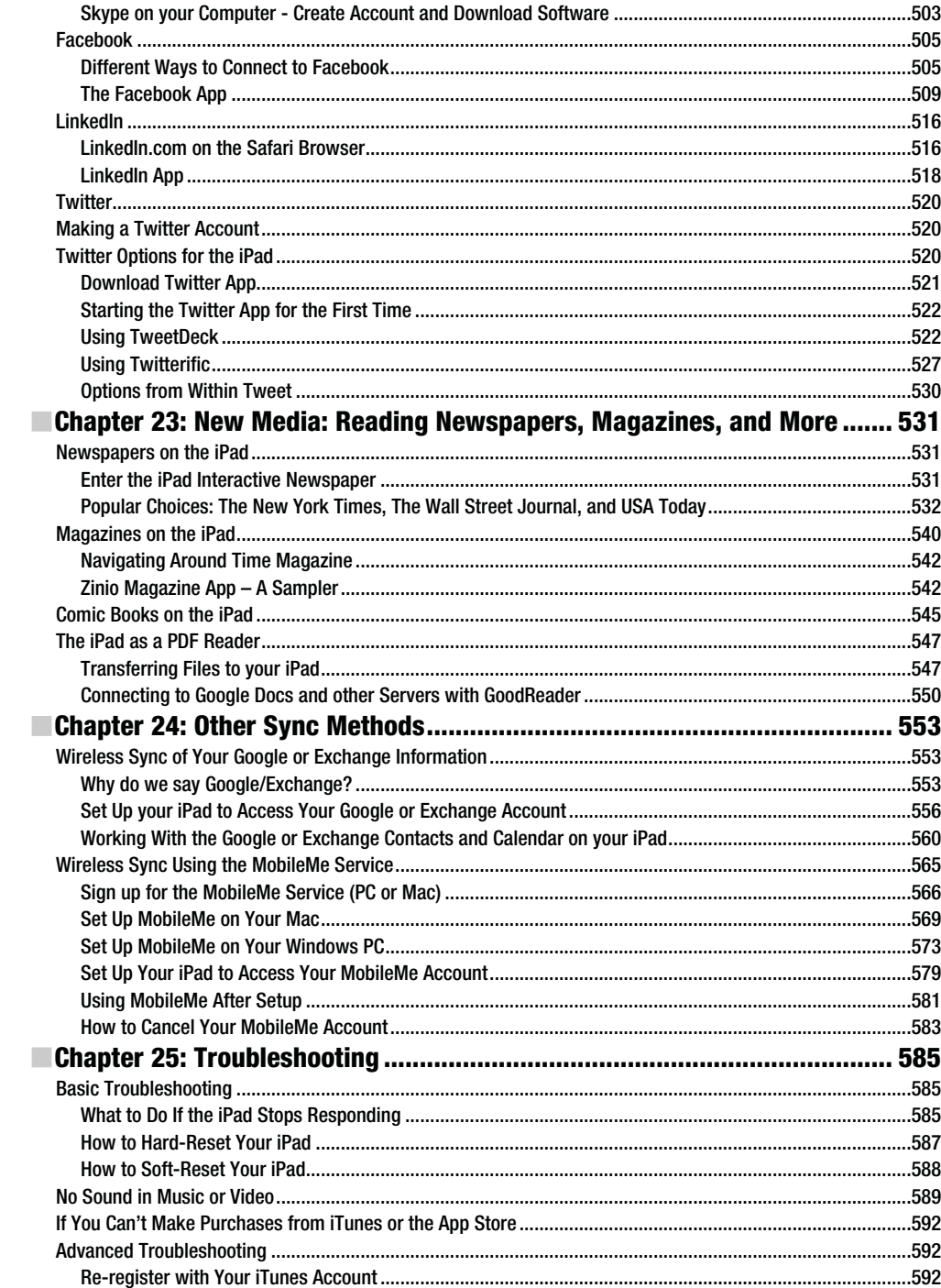

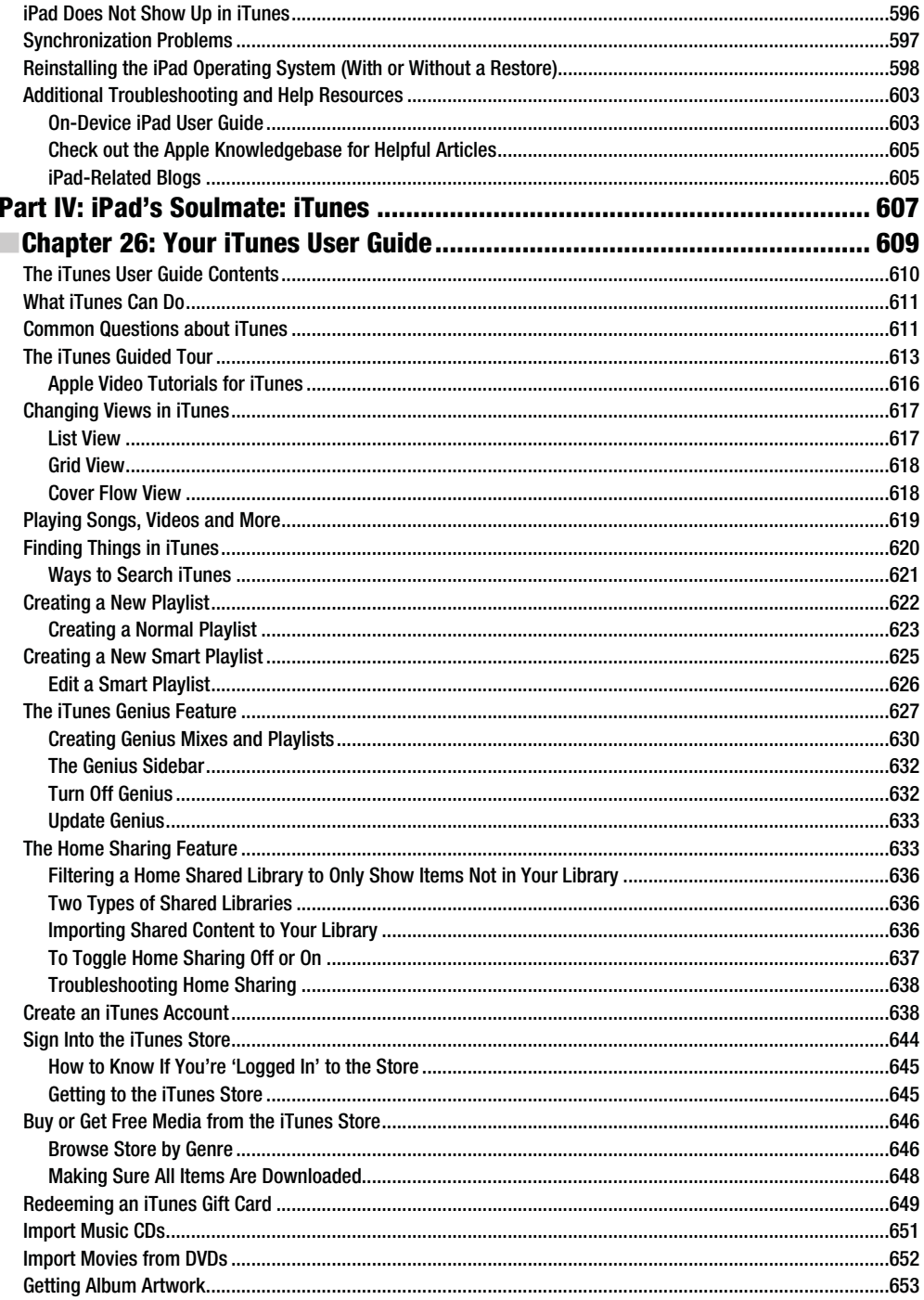

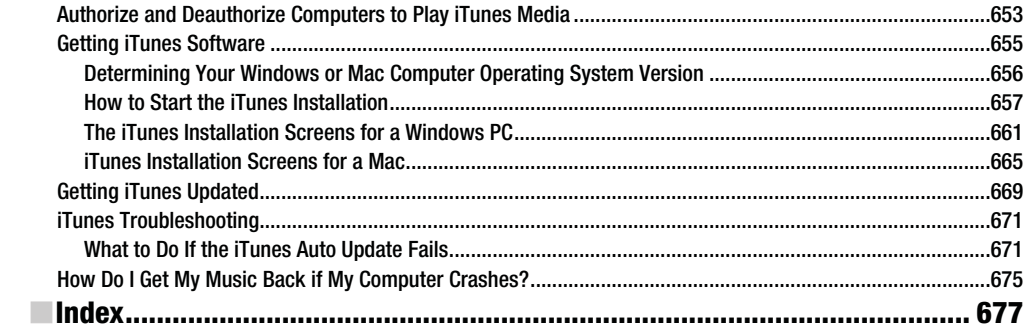

### **About the Authors**

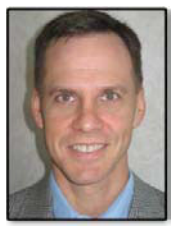

**Martin Trautschold** is the founder and CEO of Made Simple Learning, a leading provider of Apple iPad, iPhone, iPod touch, BlackBerry, and Palm webOS books and video tutorials. He has been a successful entrepreneur in the mobile device training and software business since 2001. With Made Simple Learning, he helped to train thousands of BlackBerry Smartphone users with short, to-the-point video tutorials. Martin has now co-authored fifteen "Made Simple" guide books. He also co-founded, ran for 3 years, and then sold a mobile device software company. Prior to this, Martin spent 15 years in technology and business consulting in the US and Japan. He holds an engineering degree from Princeton University and an MBA from the Kellogg

School at Northwestern University. Martin and his wife, Julia, have three daughters. He enjoys rowing and cycling. Martin can be reached at martin@madesimplelearning.com.

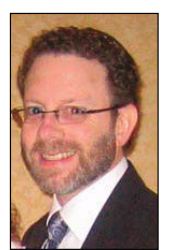

**Gary Mazo** is Vice President of Made Simple Learning and is a writer, a college professor, a gadget nut, and an ordained rabbi. Gary joined Made Simple Learning in 2007 and has co-authored the last thirteen books in the Made Simple series. Along with Martin, and Kevin Michaluk from CrackBerry.com, Gary cowrote *CrackBerry: True Tales of BlackBerry Use and Abuse*—a book about BlackBerry addiction and how to get a grip on one's BlackBerry use. Gary also teaches writing, philosophy, technical writing, and more at the University of Phoenix. Gary is a regular contributor to CrackBerry.com—writing product reviews and adding editorial content. He holds a BA in anthropology from Brandeis University. Gary earned his M.A.H.L (Masters in Hebrew Letters) as

well as ordination as Rabbi from the Hebrew Union College-Jewish Institute of Religion in Cincinnati, Ohio. He has served congregations in Dayton, Ohio, Cherry Hill, New Jersey and Cape Cod, Massachusetts. Gary is married to Gloria Schwartz Mazo; they have six children. Gary can be reached at: gary@madesimplelearning.com.

# **About the Technical Reviewer**

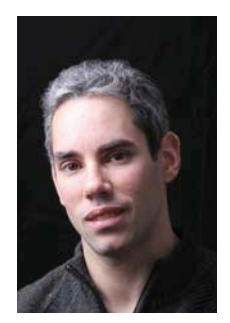

**Rene Ritchie** is editor of TiPb.com, the iPhone and iPad blog, which covers the full range of news, how-tos and app, game, and accessory reviews. Part of the Smartphone Experts network, TiPb also provides a full range of help and community forums and has a thriving YouTube channel (http://www.youtube.com/theiphoneblog/), Facebook page (http://www.facebook.com/tipbcom/) and Twitter following (http://twitter.com/tipb). A graphic designer, web developer, and author, Rene lives and works in Montreal. He can be reached via rene@tipb.com or @reneritchie on Twitter.

## **Acknowledgments**

A book like this takes many people to successfully complete. We would like to thank Apress for believing in us and our unique style of writing.

We would like to thank our Editors, Jim and Laurin, and the entire editorial team at Apress.

We would also like to thank our Technical Editor, Rene Ritchie from tipb.com. His expertise and suggestions helped to make this a better book.

Lastly, although mentioned before, we would like to thank our families for their patience and support in allowing us to pursue projects such as this one.

**Part Administration of the Community of the Part I** 

**1** 

# **Quick Start Guide**

In your hands is one of the most exciting devices to hit the market in quite some time: the iPad. This Quick Start Guide will help get you and your new iPad up and running in a hurry. You'll learn all about the buttons, switches, and ports, and how to use the innovative and responsive touch screen. Our App Reference Tables introduce you to the apps on your iPad—and serve as a quick way to find out how to accomplish a task. We finish up with some cool accessories to make your iPad even more useful.

# **Quick Start Guide**

This Quick Start Guide is meant to be just that—a tool that can help you jump right in and find information in this book—and learn the basics of how to get around and enjoy your iPad right away.

We start with the nuts and bolts in our "Learning Your Way Around" section—what all the keys, buttons, switches, and symbols mean and do on your iPad. You'll see some handy features like the screen rotation lock and learn how to interact with the menus, submenus, and set switches—which you do in almost every application on your iPad. You'll also find out how to read your connectivity status and what to do when you travel on an airplane.

**TIP:** Check out Chapter 2, "Typing Tips, Copy/Paste & Search" for great typing tips and more.

In "Touch Screen Basics," we help you learn how to touch, swipe, flick, zoom, and more.

In "App Reference Tables," we've organized the app icons into general categories so you can quickly browse the icons and jump to a section in the book to learn more about the app a particular icon represents. Here are the tables:

- Getting Started (Table 2)
- Stay Organized (Table 3)
- $\blacksquare$  Be Entertained (Table 4)
- $\blacksquare$  Stay Informed (Table 5)
- Network Socially (Table 6)
- $\blacksquare$  Be Productive (Table 7)

In "Other Fun Stuff," we show you the electronic Picture Frame and how to enjoy videos on your iPad.

**3** 

In "iPad Accessories," we give you a brief overview of some of the more common accessories you might find interesting.

So let's get started!

### **Learning Your Way Around**

To help you get comfortable with your iPad, we start with the basics—what the buttons, keys, and switches do—then we move into how you start apps and navigate the menus. Probably the most important status indicator on your iPad, besides the battery, is the one that shows network status in the upper right corner. You'll see how to quickly read the network status icons.

#### **Keys, Buttons, and Switches**

Figure 1 shows all the things you can do with the buttons, keys, switches, ports on your iPad. Go ahead and try out a few things to see what happens. Try pressing the **Volume Down** key for 2 seconds, double-click the **Home** button, try the **Screen Rotation Lock** switch, and press and hold the **Power/Sleep** key. Have some fun getting acquainted with your device.

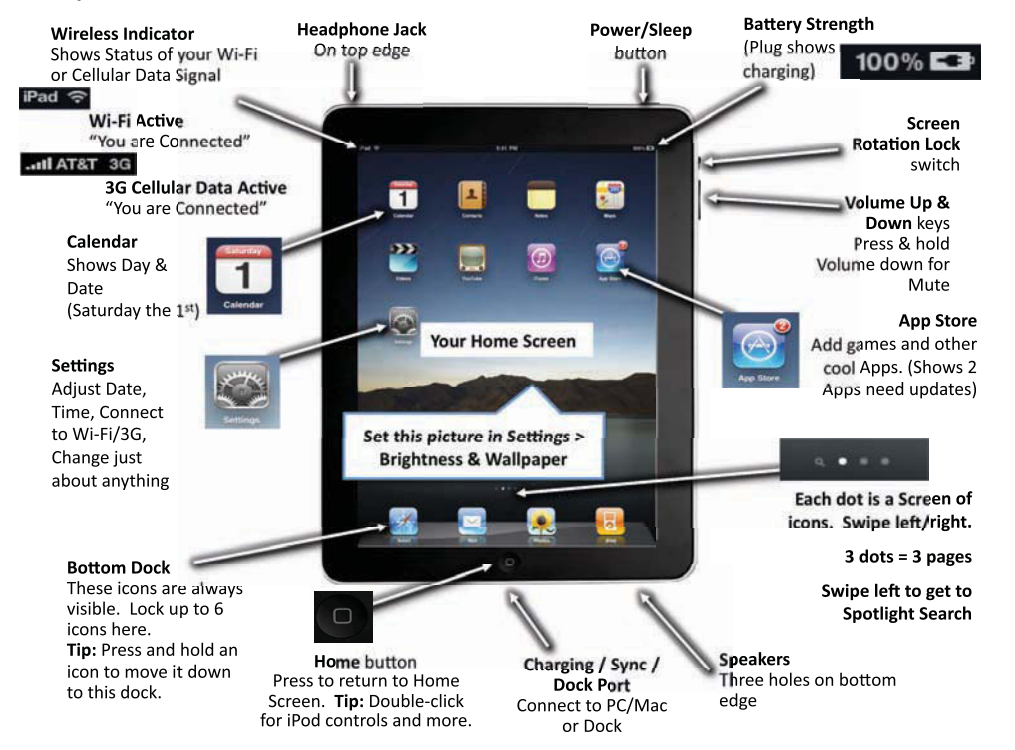

**Figure 1.** iPad buttons, ports, switches and keys

### **Locking the Screen**

As soon as you start touching the iPad, you'll notice the screen rotates amazingly fast. There are times when you don't want it to rotate—for example, when you have it in your lap or on the table. In such cases, you need to move the **Screen Rotation Lock** switch (just above the volume keys on the right side) down to lock the screen. See Figure 2.

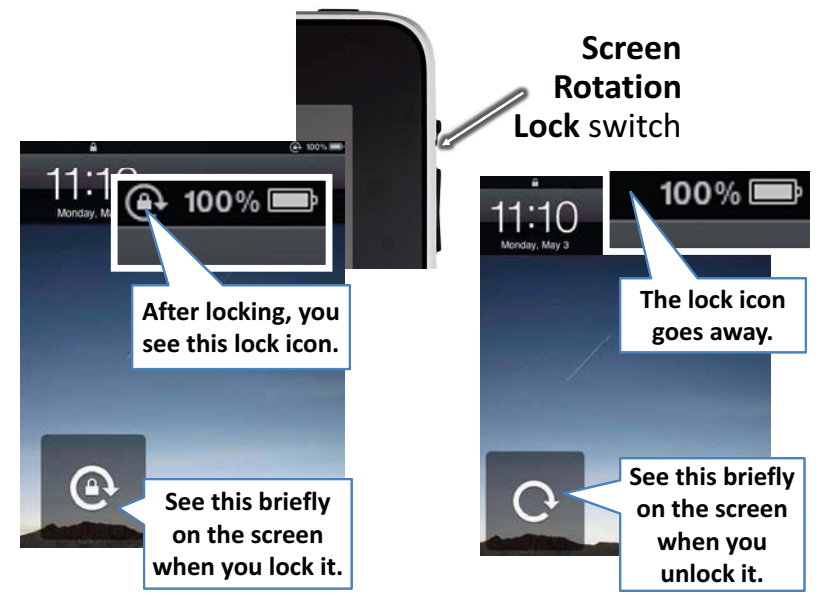

**Figure 2.** Locking or unlocking the screen

### **Starting Apps and Using Soft Keys**

Some apps have soft keys at the bottom of the screen, such as the **iPod** app shown in Figure 3.

For the soft keys to work in the **iPod** app, you must have some content (music, videos, podcasts, etc.) on your iPad. See Chapter 3, "Sync with iTunes," for help syncing your music, videos, and more.

- **1.** Tap the **iPod** icon to start the **iPod** app.
- **2.** Touch the **Albums** soft key at the bottom to view your albums.
- **3.** Touch the **Artists** soft key to view a list of your artists.
- **4.** Try all the soft keys in **iPod** and other apps.

**TIP:** You know which soft key is selected because it is highlighted—usually with a color. The other soft keys are gray but can still be touched.

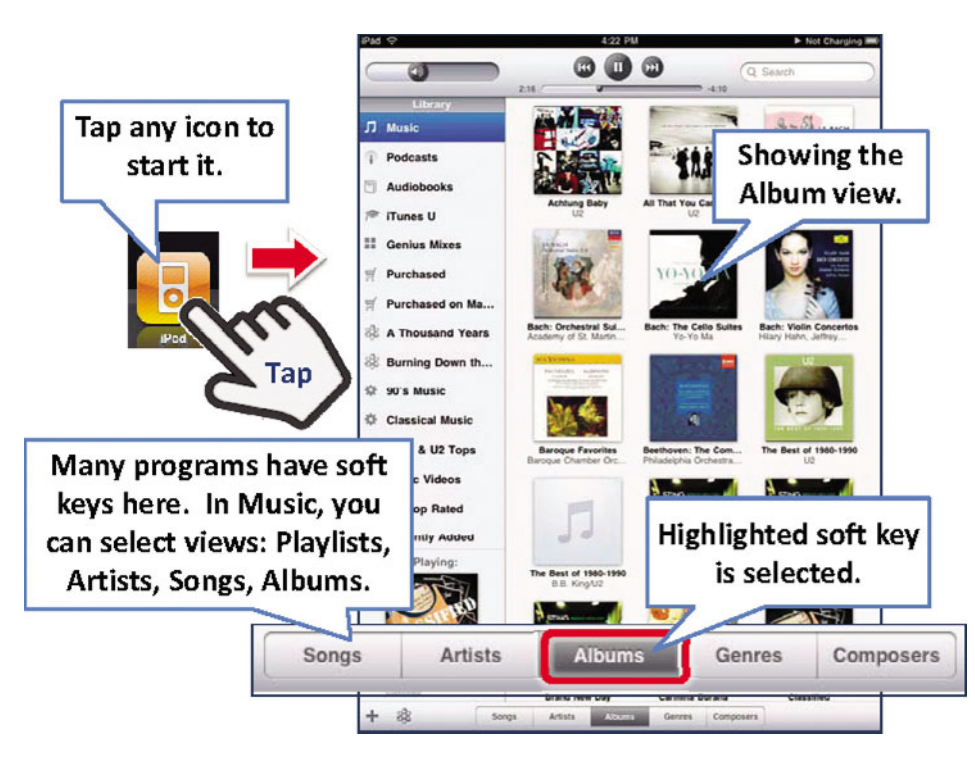

**Figure 3.** Working with soft keys in apps

#### **Menus, Submenus, and Switches**

Once you are in a program, you can select any menu item by simply touching it. Just tap on the menu name, such as **Auto-Lock**, as shown in Figure 4.

Submenus are any menus below the main menu.

**TIP:** You know there is a submenu or another screen if you see the greater than symbol next to the menu item (**>**).

How do you get back up to the previous screen or menu? Tap the button in the top of the menu. If you're in the **Auto-Lock** menu, for example, you'd touch the **General** button.

You'll see a number of switches on the iPad, such as the one next to **Battery Percentage** shown in Figure 4. To set a switch (e.g., from **ON** to **OFF**), just touch it.

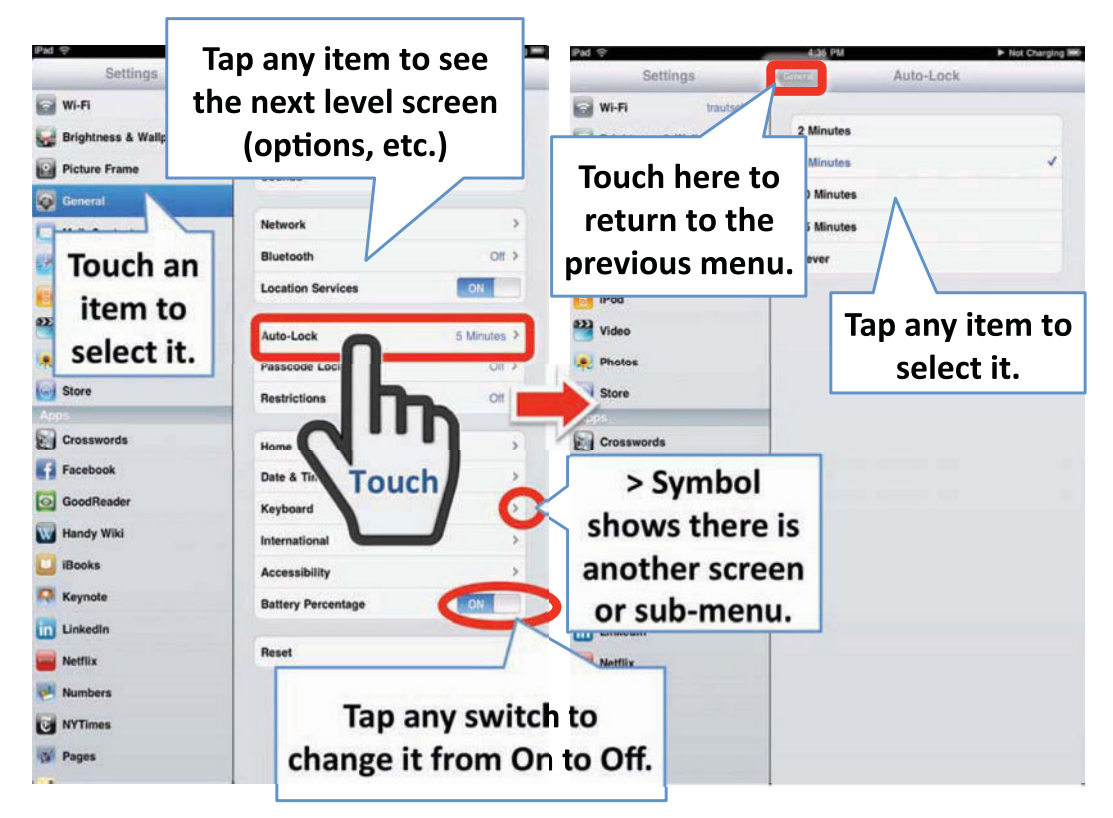

**Figure 4.** Selecting menu items, navigating submenus, and setting switches

### **Reading the Connectivity Status Icons**

Since most of the functions on your iPad work only when you are connected to the Internet (e-mail, Web, App Store, iTunes, etc.), you need to know when you're connected. Understanding how to read the status bar can save you time and frustration.

**Cellular Data Signal Strength (1-5 bars):**

Strong - III Weak - Radio Off – Airplane Mode

**Wi-Fi Network Signal Strength (1-3 symbols):** 

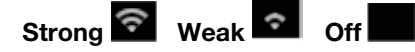

You can tell if you are connected to a network, and the general speed of the connection, by looking at the left end of your iPad top status bar. Table 1 shows what you may see.